# **APSearch Guide**

Andrzej Prazmo

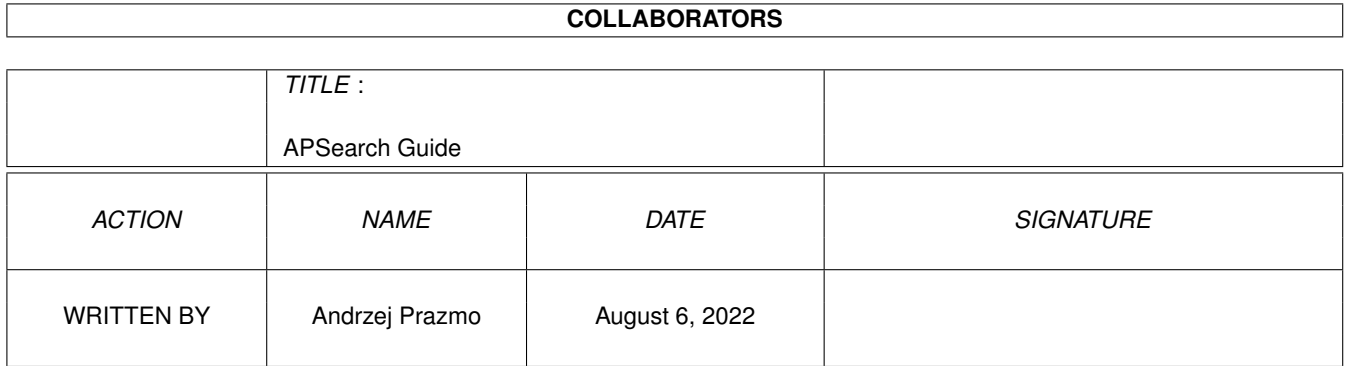

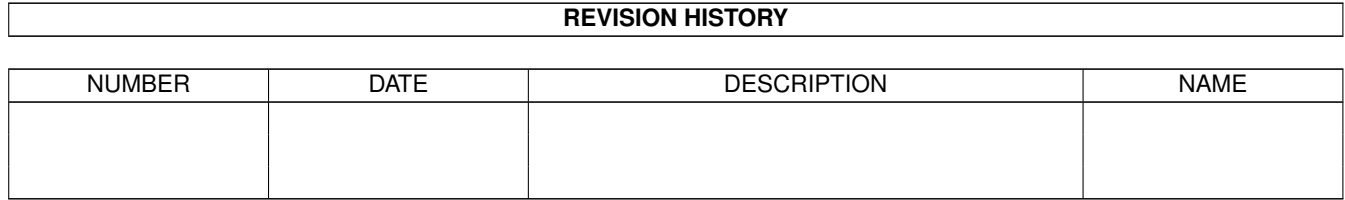

# **Contents**

#### 1 APSearch Guide  $\mathbf{1}$  $1.1$  $\mathbf{1}$  $1.2$  $\mathbf{1}$ 1.3 Introduction... . . . . . .  $\overline{2}$  $\overline{2}$ 1.4  $\overline{2}$ 1.5 3 1.6  $1.7$  $\overline{4}$  $\overline{4}$ 1.8 1.9  $\overline{4}$  $\overline{5}$  $\overline{5}$ 6 1.13 Od autora...  $\ldots$  ...  $\overline{7}$

## <span id="page-3-0"></span>**Chapter 1**

# **APSearch Guide**

## <span id="page-3-1"></span>**1.1 Contents**

APSearch 1.2 User Guide

FREEWARE

Copyright © 1997 by Andrzej Prazmo All rights reserved

Polski opis

English description

## <span id="page-3-2"></span>**1.2 English Documentation**

APSearch 1.2 English documentation

Introduction Requirements Installation & settings Usage From author

## <span id="page-4-0"></span>**1.3 Introduction...**

APSearch 1.2 is a program to researching files and directories to find entering string.

This program is FREEWARE and it's freely distributable as long as all of its files are included in their original form.No fee is charged for its distribution.

All suggestions and comments about this program please send on the following address :

> Andrzej Prazmo ul.Staszica 8/71 21-010 Leczna

or via Internet :

yamma@polbox.com

## <span id="page-4-1"></span>**1.4 Requirements...**

Hardware and software requirements

System : OS 2.04 or higher.

External libraries : reqtools.library , locale.library (if you haven't got locale.library, all strings in this program will be in polish language).

Memory : A certain buffer is allocated while researching files.Its standard length is 50 kB, but the length may be changed by the user, according to his needs.

## <span id="page-4-2"></span>**1.5 Installation and Settings...**

### A program installation

To install APSearch 1.2 just drag program's icon to prefered directory.

#### Localization

All program's strings are in polish language, in their original form. If you have installed "Locale" device, you may see program's strings in english language.To localize APSearch 1.2, make a subdirectory "catalogs" in program's directory, then make the next subdirectory in "catalogs" directory.The name of this subdir must be the same as language you selected in locale preference.After these operations

copy "APSearch.catalog" to that last subdirectory.

#### Settings

APSearch 1.2 is getting two parameters from ToolTypes field of its icon, while it's starting :

- BUFFER it must be an integer value, defining a size of a buffer allocated while the program starts researching files. (i.e.: BUFFER=20000)
- LOGFILE it must be a string, defining a pfad to a file where you can save results of your researching.If there is no such file, the new one will be created. (i.e.: LOGFILE=RAM:APSearch.bak)

## <span id="page-5-0"></span>**1.6 Description...**

Program description

APSearch 1.2 is really simply to use.The following text explains all gadgets' destination.

GADGETS

- "Search for :" here you can enter a text string you want find.
- "in" this gadget displays a pfad of selected file or directory.
- "Get" if you will press this button, a file requester will be opened. Here you can select a file or directory you want research.
- "File/Directory" this cyclegadget is to define,what the program will be research : a file or directory.
- "All" this gadget will be enabled when you will select a directory to research.If you will mark this gadget,a whole directory tree will be researched, else the program will ignore all subdirectories in selected directory.
- "Only text" if you will mark this gadget, the program will research only text files.
- "Buffer" here you can change a size of a buffer allocated while researching.
- "LogFile" here you can change a pfad to a file where you can save results of your researching.

"Start" - starts researching.

"Save" - saves results of the researching to LogFile.

When the program will find the entering string in selected file or in some files in selected directory, a pfads of these files will be displayed in listview-gadget.Number of found strings will be displayed in "Quantity" gadget.Offsets and lines of found strings will be displayed in "Offset" and "Line" gadgets. A fragment of text with the found string will be displayed below. If more than one string will be found, you can browse it with "<<" and ">>" gadgets.

"Quit" - Ends the program.

## <span id="page-6-0"></span>**1.7 From author...**

Have a nice use & enjoy it.

Andrzej "Yamma" Prazmo

e-mail yamma@polbox.com

## <span id="page-6-1"></span>**1.8 Polski opis programu.**

```
APSearch 1.2
Polska instrukcja uûytkownika
```
O programie Wprowadzenie.

Wymagania Wymagania sprzëtowe i systemowe.

Instalacja i konfiguracja Instalacja i konfiguracja programu.

Opis dziaîania Opis dziaîania programu.

Od autora Informacje od autora.

## <span id="page-6-2"></span>**1.9 Wprowadzenie...**

APSearch 1.2 jest programem sîuûâcym do przeszukiwania plików w celu odnalezienia podanego ciâgu znaków.Przy pomocy tego programu moûna przeszukiwaê zarówno pojedyncze pliki, jak teû caîe katalogi.

Program jest typu FREEWARE.Oznacza to, ûe moûna go uûytkowaê, kopiowaê, i, oczywiôcie, kasowaê do woli.Oznacza to równieû, ûe nie wolno pobieraê opîat za rozprowadzanie tegoû programu, wiëkszych niû koszt kopiowania i koszt noônika danych.

Wszelkie uwagi i propozycje odnoônie tegoû programu proszë przesyîaê do autora, na adres :

> Andrzej Praûmo ul.Staszica 8/71 21-010 Îëczna

lub internetowo :

yamma@polbox.com

## <span id="page-7-0"></span>**1.10 Wymagania...**

Wymagania sprzëtowe i systemowe

System :

System 2.04 lub wyûszy.

(tutaj mam krótki apel do programistów : jeôli bëdziecie pisaê wyîâcznie na A1200, to moûe w koïcu zagorzali piëêsetkowicze wysupîajâ trochë grosza na zakup A1200, czym napëdzâ tzw. koniunkturë.)

Biblioteki zewnëtrzne : reqtools.library , locale.library (w przypadku braku ostatniej biblioteki program bëdzie w jëzyku polskim).

Pamiëê : Program zajmuje ok.24 kB.W trakcie przeszukiwania plików alokowany jest bufor, którego wielkoôê jest ustawiana przez uûytkownika.Standardowa wielkoôê tego bufora wynosi 50 kB, moûe byê jednak zmniejszona lub zwiëkszona przez uûytkownika w zaleûnoôci od potrzeb.

## <span id="page-7-1"></span>**1.11 Instalacja i konfiguracja...**

Instalacja programu

Aby zainstalowaê APSearch 1.2 wystarczy po prostu przekopiowaê go do wybranego katalogu.Polecam kopiowanie przy pomocy przeniesienia ikony programu z jednego okna do drugiego, na ekranie Workbencha.Dziëki temu zachowane zostanâ wartoôci parametrów zapisanych w ikonie programu.

#### Konfiguracja

APSearch 1.2 korzysta z dwóch parametrów pobieranych z pola "Parametry" ("ToolTypes") ikony programu.Sâ to :

- BUFFER wartoôciâ tego parametru musi byê liczba okreôlajâca wielkoôê bloku pamiëci w bajtach alokowanâ podczas przeszukiwania. (np.: BUFFER=20000)
- LOGFILE wartoôciâ tego parametru musi byê ciâg znaków okreôlajâcy ôcieûkë dostëpu do pliku, w którym bëdzie zapisany wynik przeszukiwania. Jeôli takowego pliku nie ma, zostanie on utworzony podczas zapisu. (np.: LOGFILE=RAM:APSearch.bak)

## <span id="page-8-0"></span>**1.12 Opis dziaîania programu**

Instrukcja obsîugi programu

Program jest bardzo prosty w obsîudze.Dla porzâdku jednak, poniûej podaîem przeznaczenie wszystkich gadûetów.

GADÛETY

- "Szukaj napisu :" gadûet tekstowy sîuûâcy do wprowadzenia napisu, który program bëdzie miaî za zadanie odszukaê.
- "w" gadûet tekstowy, który wyôwietla ôcieûkë dostëpu do pliku lub katalogu, które program bëdzie przeszukiwaî.
- "Pobierz" po naciôniëciu tego gadûetu otworzy sië okno requestera plików lub katalogów, przy pomocy którego moûna wybraê plik lub katalog do przeszukania.
- "Plik/Katalog" gadûet typu CYCLE sîuûâcy do okreôlenia, czy program ma przeszukiwaê plik czy katalog.
- "Wszystkie" gadûet typu CHECKBOX, jeôli nie jest zaznaczony program bëdzie ignorowaî podkatalogi w wybranym katalogu, jeôli jest zaznaczony, program bëdzie przeszukiwaî caîe drzewo katalogowe.
- "Tylko tekst" gadûet typu CHECKBOX, jeôli jest zaznaczony program bëdzie przeszukiwaî tylko pliki tekstowe.
- "Bufor" gadûet tekstowy sîuûâcy do wprowadzenia wielkoôci bufora alokowanego podczas przeszukiwania.
- "LogFile" gadûet tekstowy sîuûâcy do wprowadzania ôcieûki dostëpu do pliku, w którym zapisany zostanie wynik przeszukiwania.
- "Start" jak sama nazwa wskazuje rozpoczyna przeszukiwanie pliku lub katalogu.
- "Zapisz" jeôli operacja przeszukania powiedzie sië, po naciôniëciu tego gadûetu wynik operacji zostanie zapisany w pliku okreôlonym w gadûecie "LogFile".

Jeôli operacja przeszukania powiedzie sië, to w gadûecie typu LISTVIEW zostanâ wyôwietlone ôcieûki dostëpu do plików, w których program znalazî podany ciâg znaków.Gadûet "Iloôê" bëdzie zawieraî iloôê~odnalezionych sîów

w danym pliku, natomiast w gadûetach "Offset" i "Linia" bëdâ wyôwietlane kolejno : offset i linia, w których program odnalazî dany ciâg znaków. Jeôli w danym pliku program odnalazî wiëcej danych sîów, moûna je przeglâdaê przy pomocy gadûetów "<<" oraz ">>". Gadûet tekstowy poniûej tych gadûetów wyôwietla fragment tekstu, w którym program odnalazî podany ciâg znaków.

"Skoïcz" - koïczy dziaîanie programu.

## <span id="page-9-0"></span>**1.13 Od autora...**

APSearch jest odpowiednikiem systemowej komendy "Search", korzystajâcym z GUI i ok.4 razy szybszym.Zostaî napisany w jëzyku C, sama jednak procedura przeszukiwania, z uwagi na szybkoôê, napisana zostaîa w asemblerze.

Andrzej "Yamma" Praûmo

e-mail yamma@polbox.com